### **PCORI Online Engagement Awards Cheat Sheet: Progress Reporting**

*Updated as of 11/2/2018*

## **Important Reminders**

#### **This Cheat Sheet provides guidance on**:

- Updating and Submitting Progress Reports
- Approving Progress Reports
- Resubmitting Returned Progress Reports

#### **Please keep in mind the following icons and definitions:**

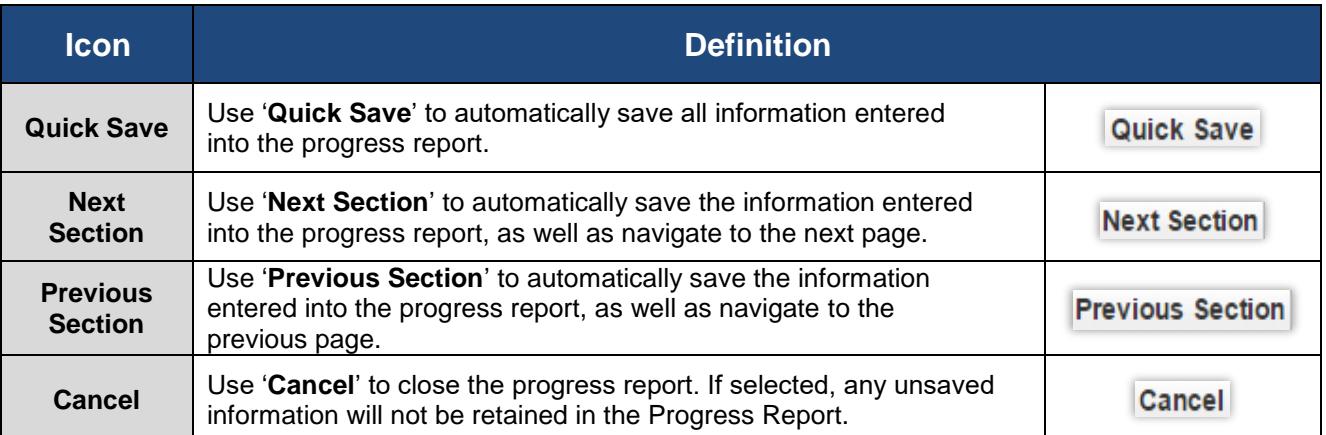

#### **Progress Report Business Process**:

The image below illustrates the process of Progress Report (PR) submission and acceptance. The Awardee (typically the Project Lead (PL) or PL Designee) will open and submit the Progress Report through PCORI Online. The PL and the AO will then approve the PR, before it is sent to PCORI for review. Please keep this process in mind while reviewing the steps below.

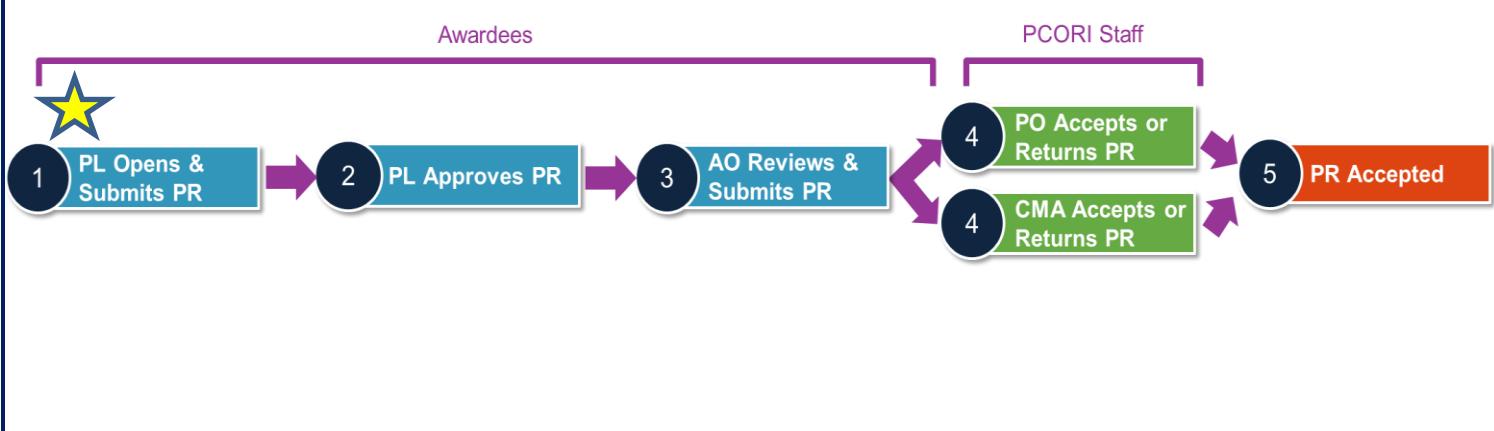

pcori

# **Progress Reporting**

*The following steps detail the typical process for Interim Progress Reporting. From the Project Details page, navigate to the list of Progress Reports to open one of the current PRs available. Click 'Edit' to begin.*

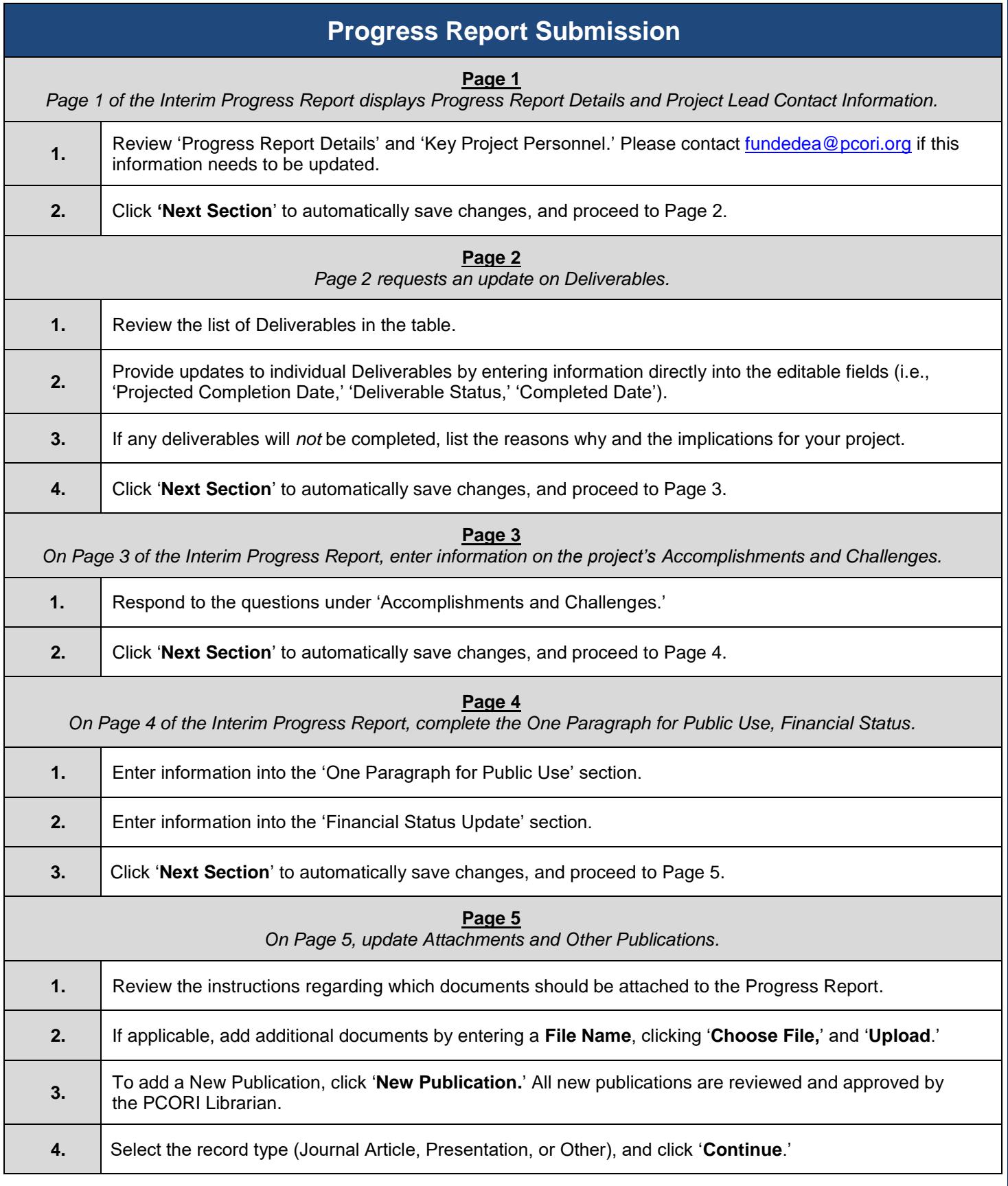

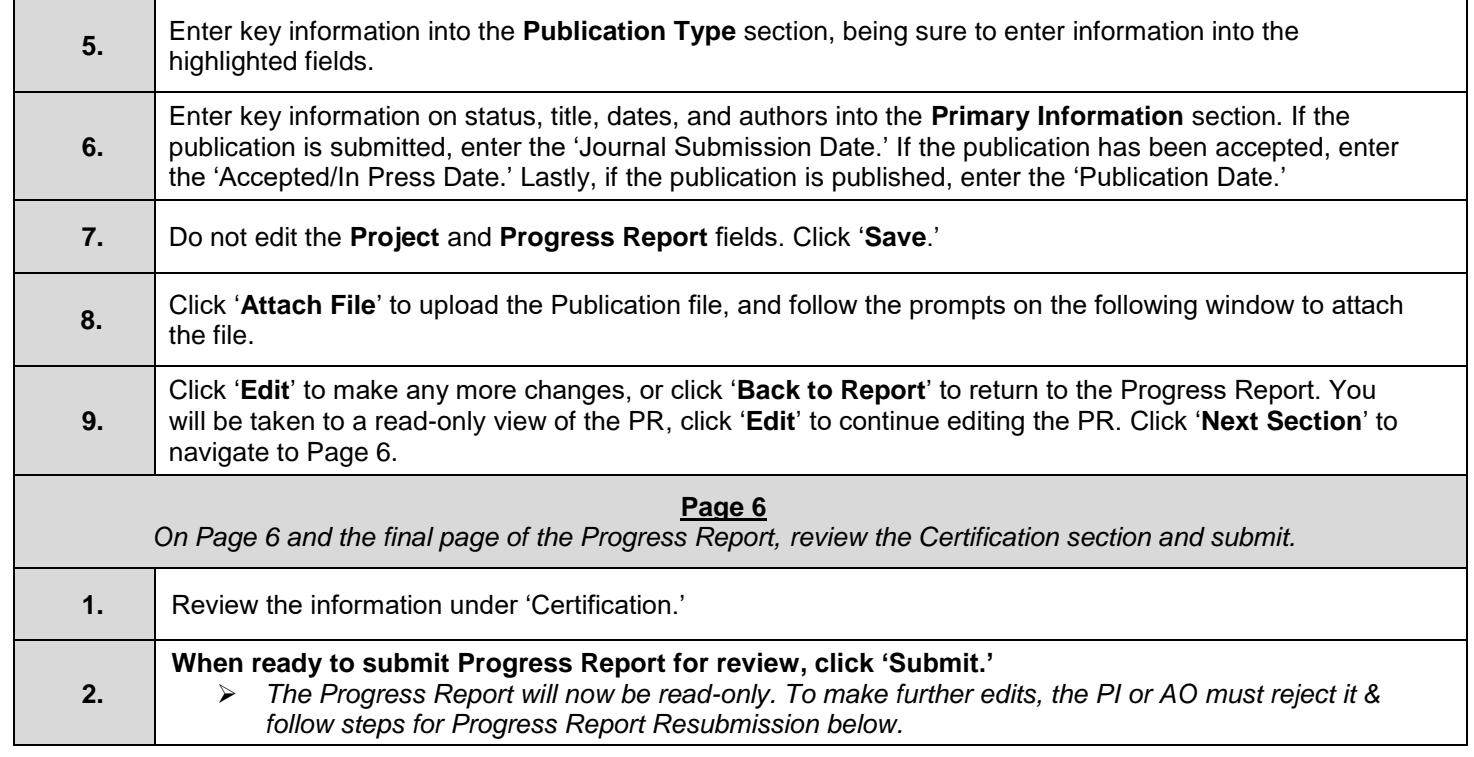

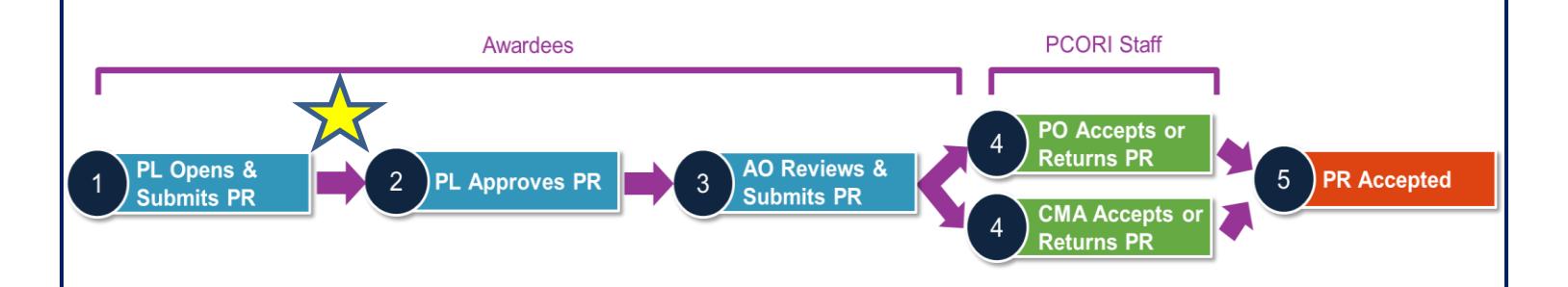

# **Progress Report Approval**

*The following steps describe the internal approval process after the Progress Report is submitted. Note: If the PL submits the Progress Report themselves, they will need to self-approve.*

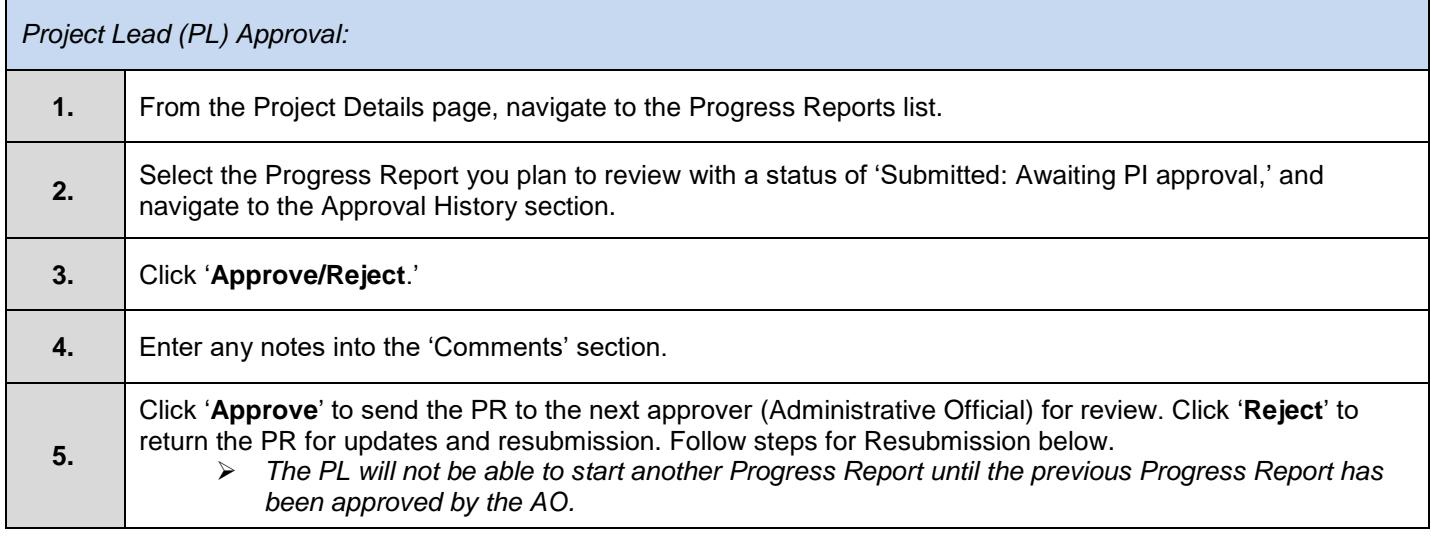

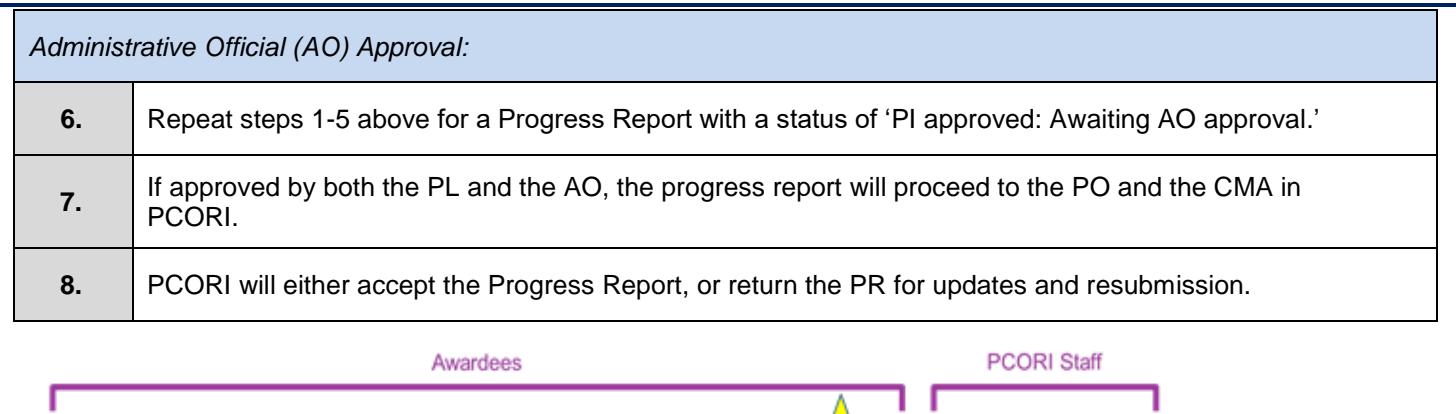

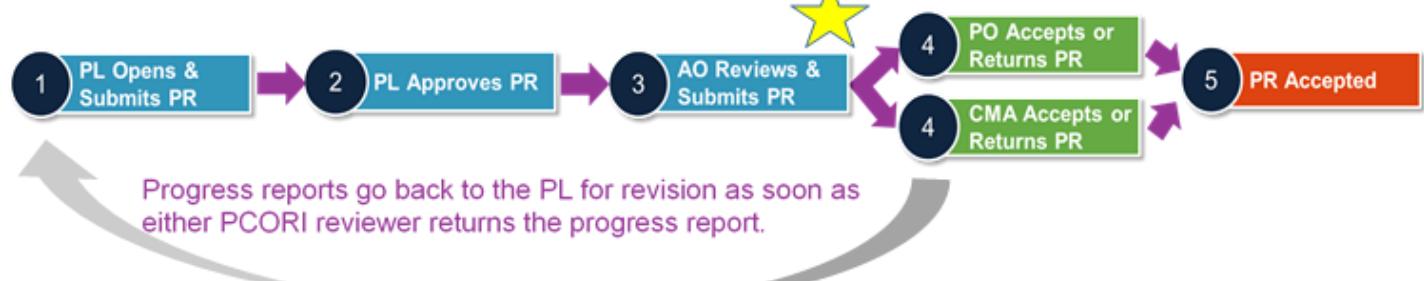

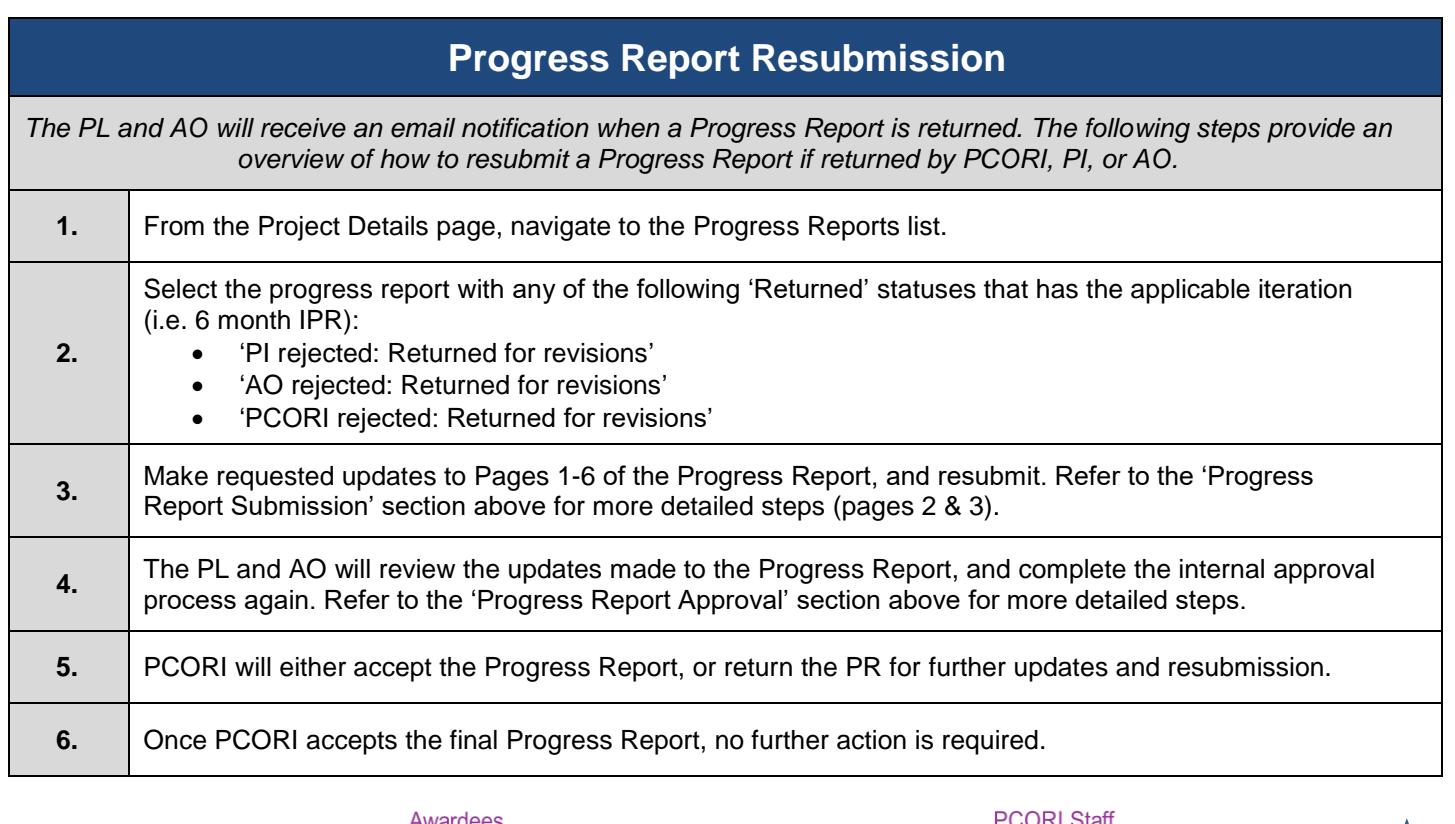

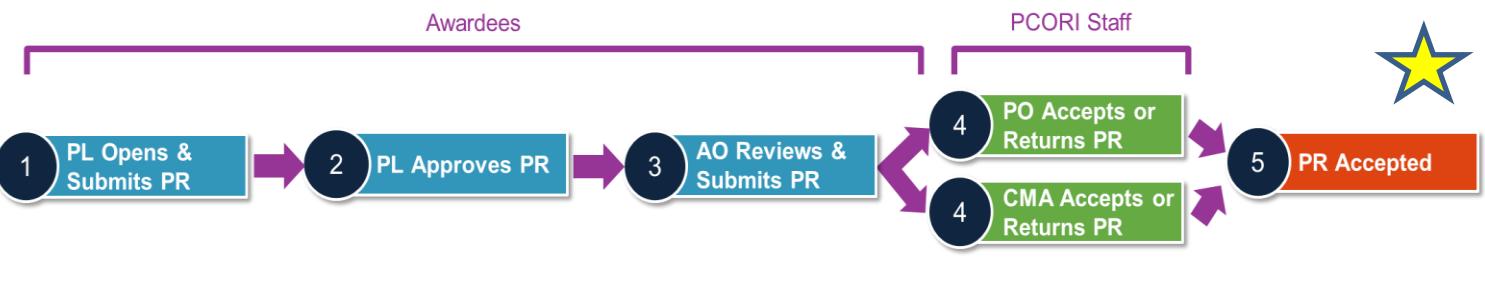